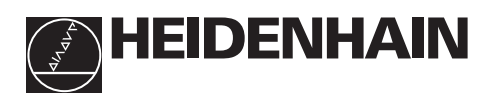

**Arbeiten mit der Meßwertanzeige ND 282**

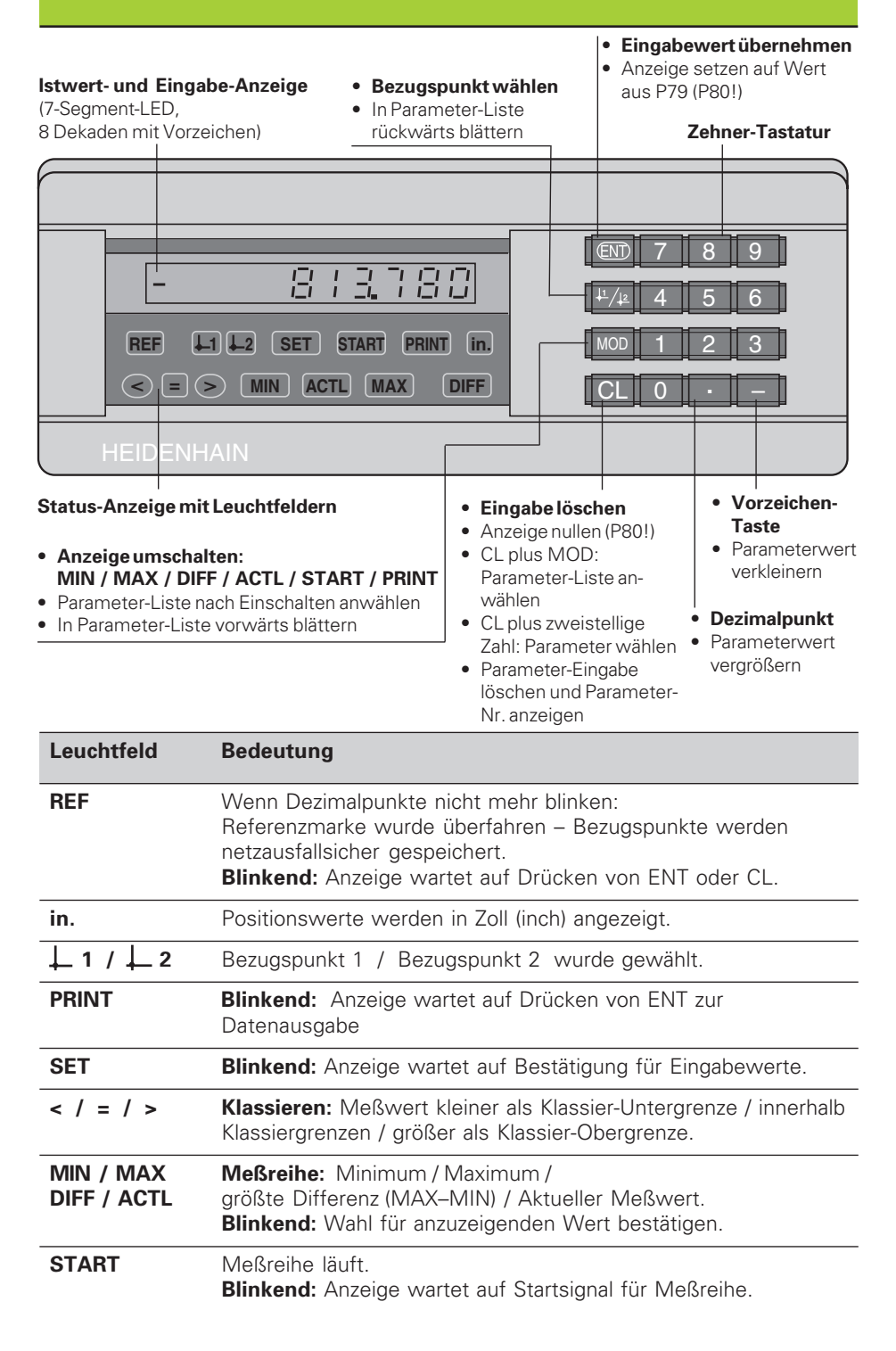

Die Meßwertanzeige ND 282 ist vorzugsweise zum Anschluß von HEIDENHAIN **Meßtastern MT** vorgesehen. Die Meßtaster MT besitzen **eine** Referenzmarke. Beim Überfahren der Referenzmarke wird ein Signal erzeugt, das diese Position als Referenzpunkt kennzeichnet. Nach dem Wiedereinschalten wird durch das Überfahren des Referenzpunkts die durch das Bezugspunkt-Setzen festgelegte Zuordnung zwischen Positionen und Anzeigewerten wieder hergestellt.

Es können aber auch andere photoelektrische Längenmeßsysteme angeschlossen werden (siehe "Parameter-Einstellungen für Längenmeßsysteme"). Diese besitzen eine oder mehrere - insbesondere auch "abstandscodierte" - Referenzmarken. Bei abstandscodierten Referenzmarken genügt ein Verfahrweg von maximal 20 mm für das Wiederherstellen der Zuordnung zwischen Positionen und Anzeigewerten nach dem Wiedereinschalten.

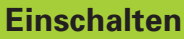

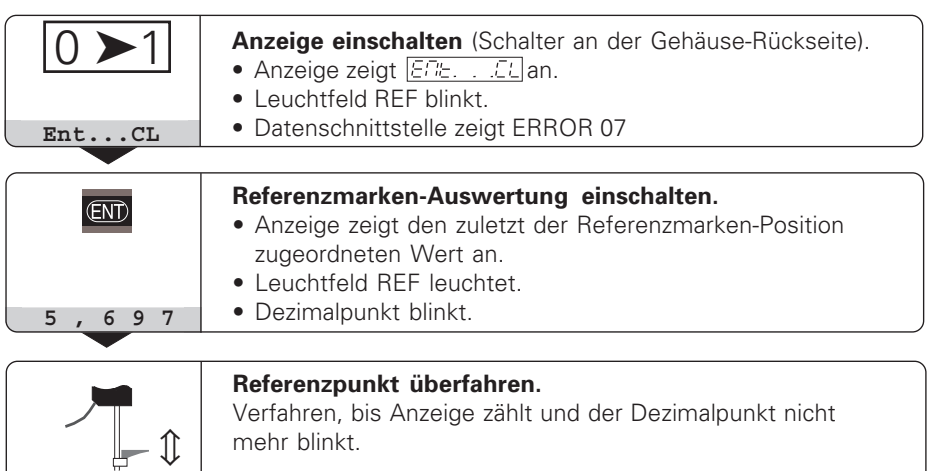

Wenn Sie die Referenzmarken-Auswertung **nicht** wünschen, drücken Sie die Taste **CL** anstelle der Taste ENT.

# **Bezugspunkt-Setzen**

Beim Bezugspunkt-Setzen ordnen Sie einer bestimmten Position den zugehörigen Anzeigewert zu.

Beim ND 282 können Sie zwei voneinander unabhängige Bezugspunkte festlegen.

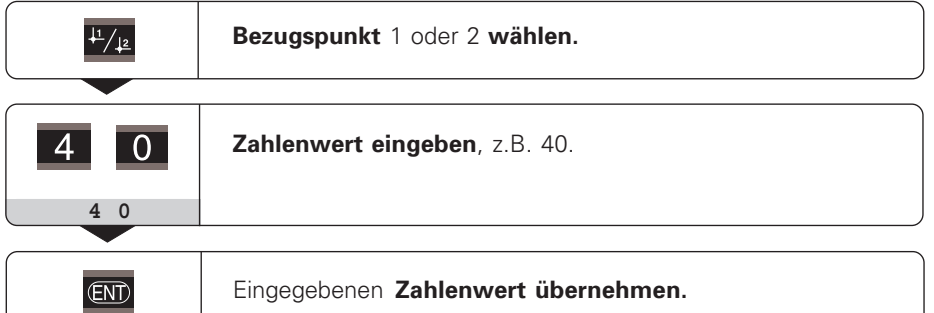

Zwischen den beiden Bezugspunkten kann beliebig umgeschaltet werden. Verwenden Sie den Bezugspunkt 2, wenn Sie Kettenmaße anzeigen wollen!

# **Meßreihen**

Aus einer Meßreihe kann die Anzeige einen der folgenden Werte ermitteln und anzeigen:

Kleinster Wert (MIN), Größter Wert (MAX), Differenz zwischen größtem und kleinstem Wert (DIFF), Zuletzt erfasster Wert (ACTL)

Die Anzeige erfaßt während einer Meßreihe alle 550 µs einen neuen Meßwert.

## **Meßreihe starten**

- ➤ Drücken Sie die Taste **MOD** so oft, bis das gewünschte Leuchtfeld blinkt, z.B. das Feld MAX, um den größten Wert anzuzeigen.
- ➤ Bestätigen Sie die Wahl mit der Taste ENT.
- ➤ Drücken Sie die Taste MOD so oft, bis das Leuchtfeld START blinkt.
- ➤ Starten Sie die Meßreihe mit der Taste ENT.

Die Anzeige kann zwischen MIN, MAX, DIFF und ACTL **umgeschaltet** werden:

- ➤ MOD drücken, bis das gewünschte Leuchtfeld blinkt;
- mit ENT bestätigen, **oder**

➤ über den Betriebsparameter P21 (siehe Betriebsparameter-Liste).

## **Achtung:**

Wenn der Schalteingang zum externen Steuern der Meßreihe aktiv ist (Pin 6 am Sub-D-Anschluß EXT), können Sie die Anzeige **nicht** wie hier beschrieben umschalten!

## **Meßreihe abbrechen und neu starten**

➤ MOD drücken, bis START blinkt; mit ENT bestätigen

## **Meßreihe beenden**

➤ MOD drücken, bis das leuchtende Feld blinkt; mit ENT bestätigen.

Auch über einen **Schalteingang am Sub-D-Anschluß EXT** (siehe dort) können Sie eine Meßreihe starten und die Anzeige umschalten.

# **Klassieren**

Beim Klassieren vergleicht die Anzeige den angezeigten Wert mit einer oberen und einer unteren "Klassiergrenze".

Leuchtfelder und Schaltausgänge am Sub-D-Anschluß EXT (siehe dort) geben an, ob der Anzeigewert kleiner als die untere Klassiergrenze ist, größer als die obere Klassiergrenze oder ob der Anzeigewert innerhalb der Klassiergrenzen liegt.

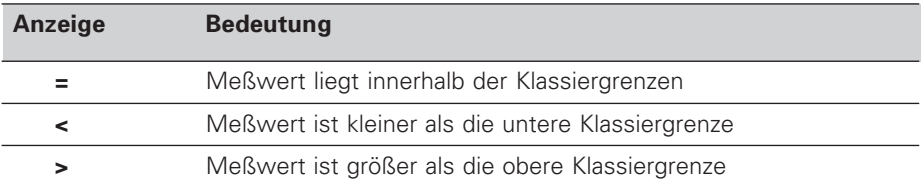

## **Betriebsparameter für das Klassieren:**

P17: Klassieren ein / aus, P18, P19: Klassiergrenzen

# **Betriebsart Restweg-Anzeige**

Im normalen Betrieb zeigt die Anzeige die Ist-Position des Meßsystems an. Über die **Schlüsselzahl 246 582** kann die Restweg-Anzeige angewählt werden.

## **"Fahren auf Null" mit Restweg-Anzeige**

- ➤ Wählen Sie Bezugspunkt 2.
- ➤ Geben Sie die Soll-Position ein.
- ➤ Fahren Sie die Achse auf Null.

Im Betrieb Restweg-Anzeige haben die Schaltausgänge A1 (Pin 15) und A2 (Pin 16) eine geänderte Funktion: Sie sind zum Anzeigewert Null symmetrisch.

# **Daten ausgeben**

Sie haben vier Möglichkeiten, Daten auszugeben:

- ➤ Drücken Sie die Taste MOD, bis das Leuchtfeld PRINT blinkt (nur beim "langsamen" Datenausgang), und starten Sie die Datenausgabe mit der Taste ENT; **oder**
- ➤ Lassen Sie Meßwerte periodisch zum Datenausgang übertragen; **oder**
- ➤ Geben Sie einen Einspeicherbefehl am Sub-D-Anschluß EXT ein; **oder**
- ➤ Geben Sie einen Einspeicherbefehl am BCD-Anschluß ein.

## **Schnittstellen-Betriebsart (siehe Betriebsparameter P53)**

langsam – Anzeigewerte ausgeben

schnell – Augenblickswerte bezogen auf Bezugspunkt 1 ausgeben (MIN/MAX/DIFF-Anzeigewerte werden nicht ausgegeben)

Ein **Verbindungskabel** (z.B. zu einem PC) können Sie bei HEIDENHAIN bestellen (Id.-Nr. 206 420 ..); Kabellänge bis zu 10 m.

**Betriebsparameter** zur Daten-Ausgabe: P23, P53 bis P57

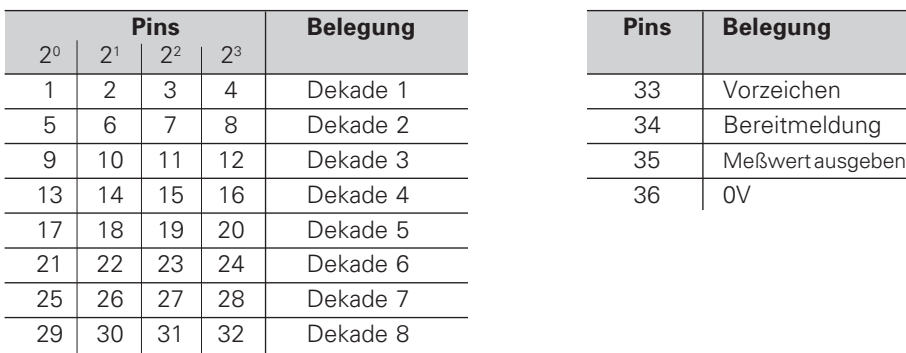

## **"AMP-CHAMP"-Anschluß** (36polig, Buchse)

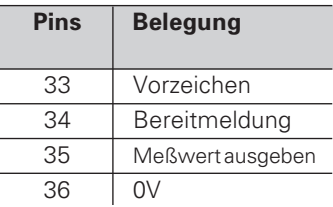

**Ausgangspegel Low:** U ≤ 0,4 V bei I ≤ 6 mA High: U ≥ 3,8 V bei I ≤ 2,6 mA Die Ausgangssignale sind TTL-kompatibel.

**Einspeicherpegel Low:** U ≤ 0,9 V bei Imax ≤ 6 mA **High:** U ≥ 3,9 V; **oder** TTL-Pegel (interner "Pull-up"-Widerstand 10 kΩ).

## **Signallaufzeiten**

Die Zeiten in den folgenden Tabellen sind **Richtwerte**.

Wenn Sie mit dem langsamen Datenausgang arbeiten und gleichzeitig Funktionen der Anzeige nutzen (z.B. Meßreihe oder Zoll-Anzeige), können die tatsächlichen Signallaufzeiten doppelt so lang sein wie hier angegeben.

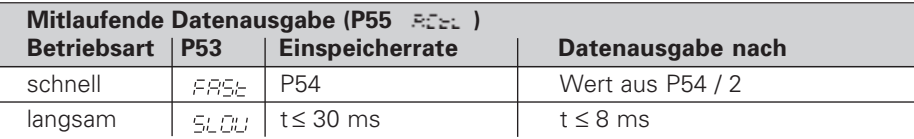

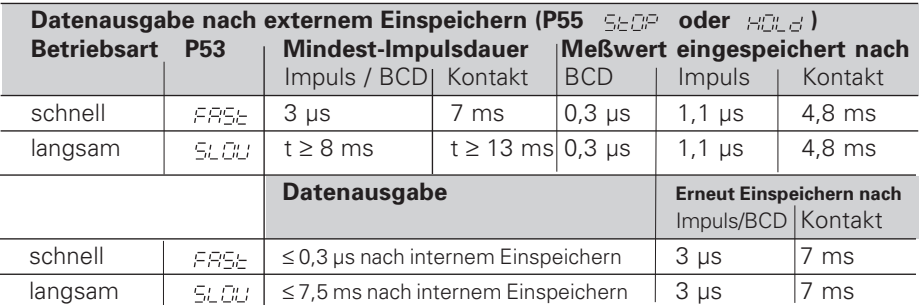

# **Sub-D-Anschluß EXT (25polig, Stift)**

pd.

## **Gefahr für interne Bauteile!**

Die Spannung externer Stromkreise muß einer "Funktionskleinspannung mit sicherer Trennung" nach EN 50 178 entsprechen! Induktive Lasten nur mit Löschdiode parallel zur Induktivität anschließen!

## **Nur abgeschirmte Kabel verwenden!**

Schirm auf Steckergehäuse legen!

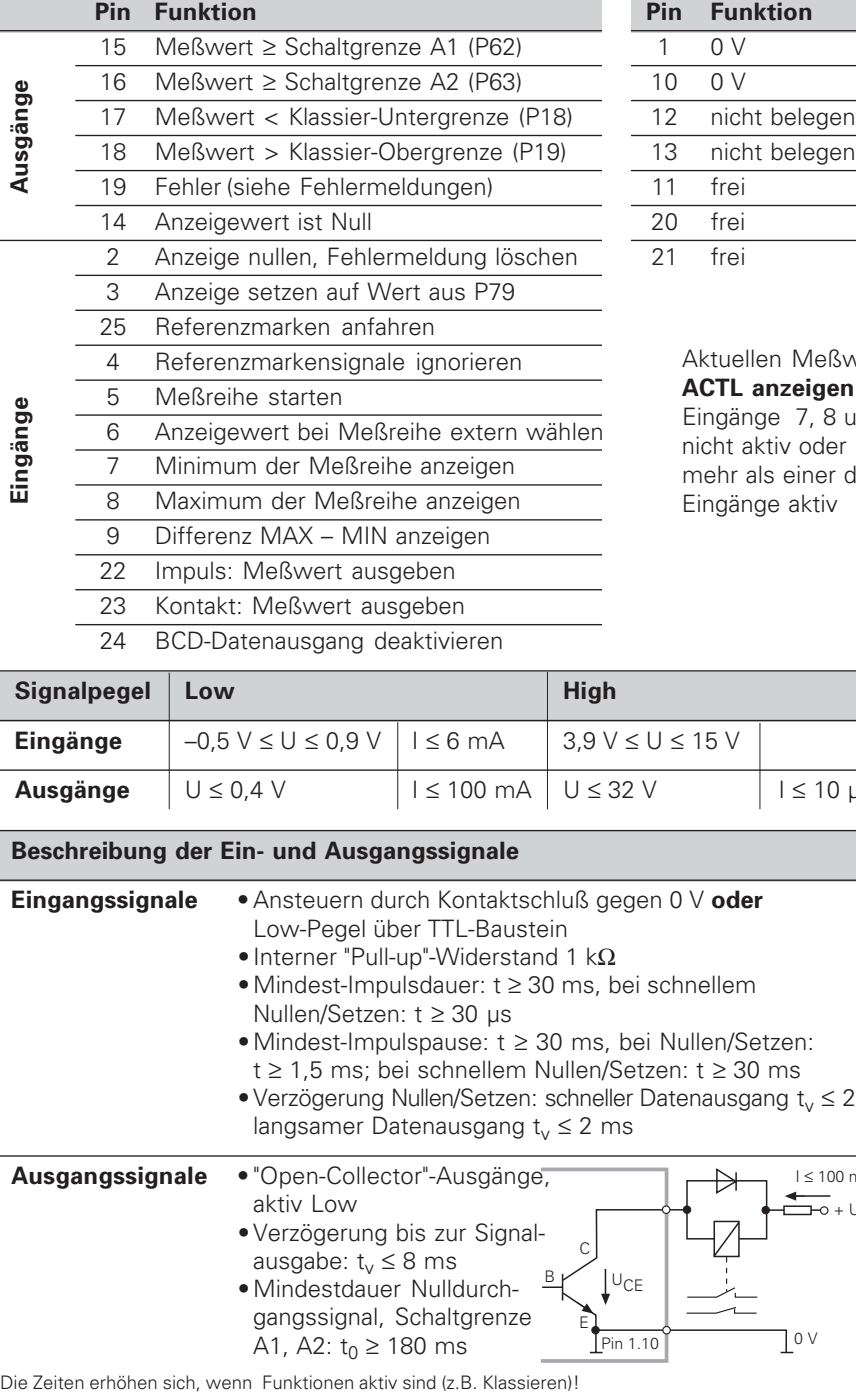

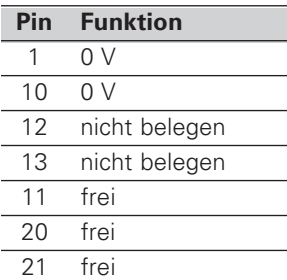

# Aktuellen Meßwert **ACTL anzeigen**:

Eingänge 7, 8 und 9 nicht aktiv oder mehr als einer dieser Eingänge aktiv

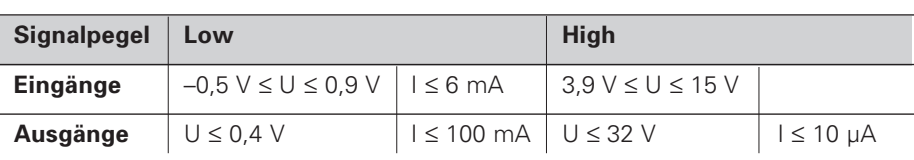

## **Beschreibung der Ein- und Ausgangssignale**

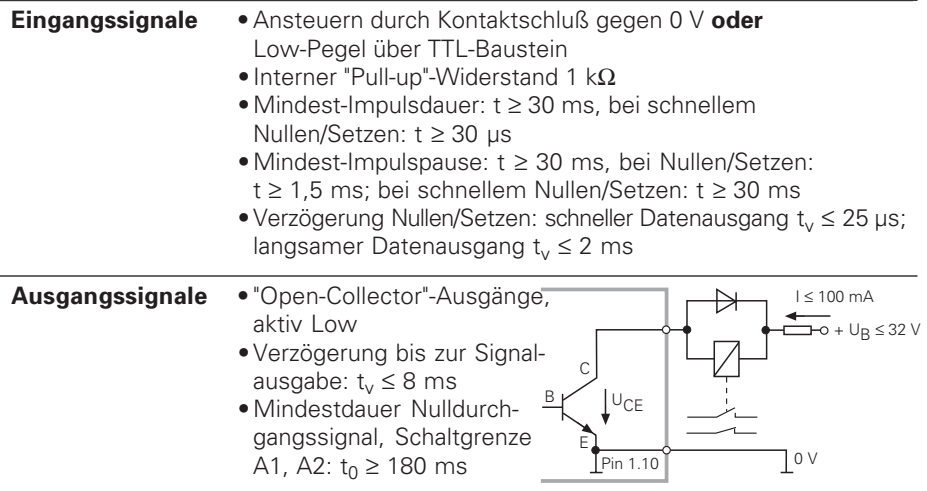

# **Datenausgang und Anzeige-Stopp bei Meßwert-Ausgabe**

Die Wirkung des Signals zur Meßwert-Ausgabe auf den Datenausgang wird im Betriebsparameter P55 festgelegt.

- ➤ **Mitlaufend,** kein Stopp: Der Datenausgang ignoriert Einspeichersignale und gibt immer den aktuellen Meßwert aus ( $\overline{H}$ FI).
- ➤ **Gestoppt / halten:** Der Datenausgang stoppt und hält den Meßwert fest bis zum nächsten Signal zur Meßwert-Ausgabe ( $H_{ul.}H$ ).
- ➤ **Gestoppt/mitlaufend:** Der Datenausgang stoppt solange ein Signal zur Meßwert-Ausgabe anliegt und gibt nach dem Signal wieder die aktuellen Meßwerte aus ( $\overline{5}$  $\overline{5}$  $\overline{7}$  $\overline{3}$  $\overline{2}$ ).

P23 legt fest, ob der Anzeigewert gleich dem Meßwert ist (FLEL) oder gleich dem Wert am Datenausgang ( $H\rightarrow$ 

# **Fehlermeldungen**

## **Fehlermeldung löschen**

Wenn Sie die Fehlerursache behoben haben:

➤ Drücken Sie die Taste CL.

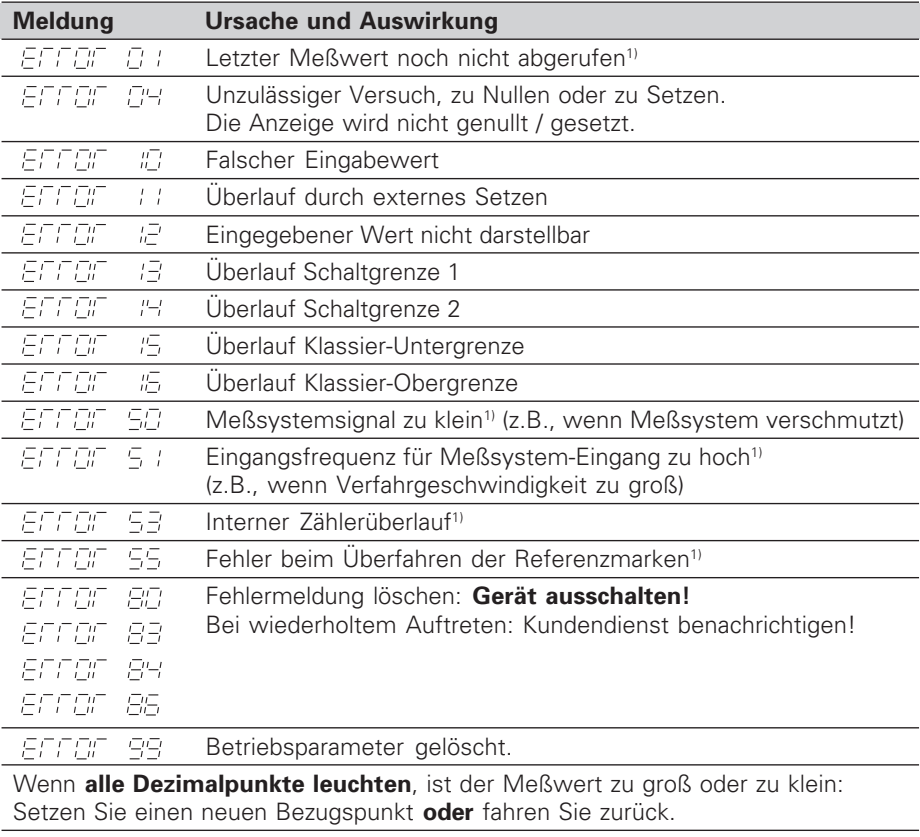

Wenn **alle Klassiersignale leuchten**, ist die Klassier-Obergrenze kleiner als die Untergrenze.

1) Diese Fehler sind für ein angeschlossenes Gerät wichtig. Das Fehlersignal (Pin 19) am Sub-D-Anschluß EXT ist aktiv.

## **Betriebsparameter**

Die Parameter sind aufgeteilt in "Anwenderparameter" und "geschützte Betriebsparameter", die erst nach Eingabe einer Schlüsselzahl zugänglich sind.

## **Anwenderparameter**

Anwenderparameter sind Betriebsparameter, die Sie ändern können, **ohne** die Schlüsselzahl einzugeben: P00 bis P30, P79, P86

## **Anwenderparameter aufrufen**

Anwenderparameter **nach dem Einschalten** der Anzeige aufrufen:

▶ Drücken Sie die Taste MOD, solange  $\boxed{\text{ETE}}$ .  $\boxed{\text{E}}$  in der Anzeige steht.

Anwenderparameter **während des Betriebs** aufrufen:

- ➤ Drücken Sie die Taste CL und gleichzeitig die Taste MOD.
- Anwenderparameter **direkt** wählen:
- ➤ Drücken Sie die Taste CL und gleichzeitig die erste Ziffer der Nummer.
- ➤ Lassen Sie die beiden Tasten los und geben Sie die zweite Ziffer ein.

## **Geschützte Betriebsparameter**

Bevor Sie geschützte Betriebsparameter ändern können, müssen Sie die **Schlüssel**zahl 95 148 über **FOD EDE** eingeben: Sie bleiben zugänglich, bis Sie die Positionsanzeige ausschalten.

## **In der Parameter-Liste blättern**

- ➤ **Vorwärts** blättern: Drücken Sie die Taste MOD.
- **► Rückwärts** blättern: Drücken Sie die 11/12 -Taste. Mit dem Weiterblättern wird eine Änderung automatisch übernommen.

## **Betriebsparameter ändern**

- ➤ Parameterwert mit der "Dezimalpunkt"-Taste vergrößern, **oder**
- ▶ Parameterwert mit der "Minus"-Taste verkleinern, oder
- ➤ Zahlenwert für Betriebsparameter eingeben, z.B. für P79 ( SET blinkt).

## **Eingaben korrigieren und Parameter-Bezeichnung anzeigen**

➤ Drücken Sie die Taste CL.

## **Betriebsparameter verlassen**

➤ Drücken Sie die Taste ENT. Die Anzeige übernimmt alle Änderungen.

## **Betriebsparameter-Liste**

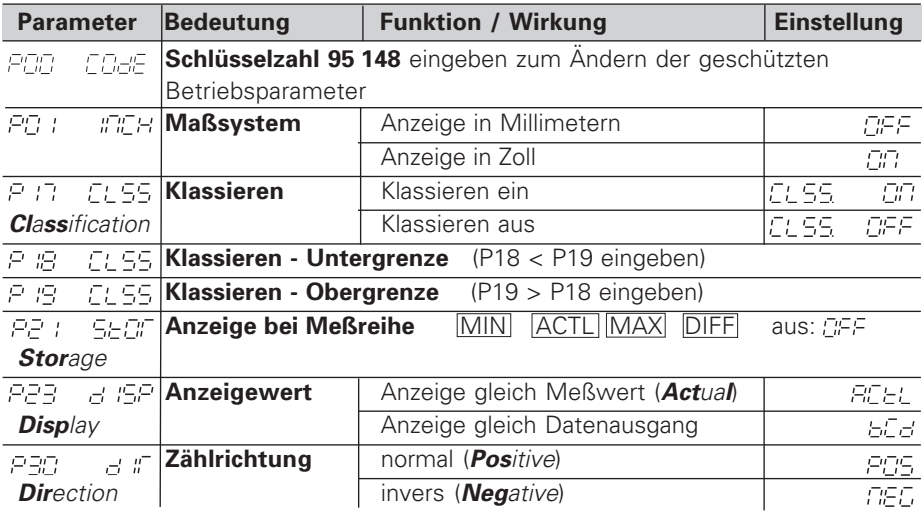

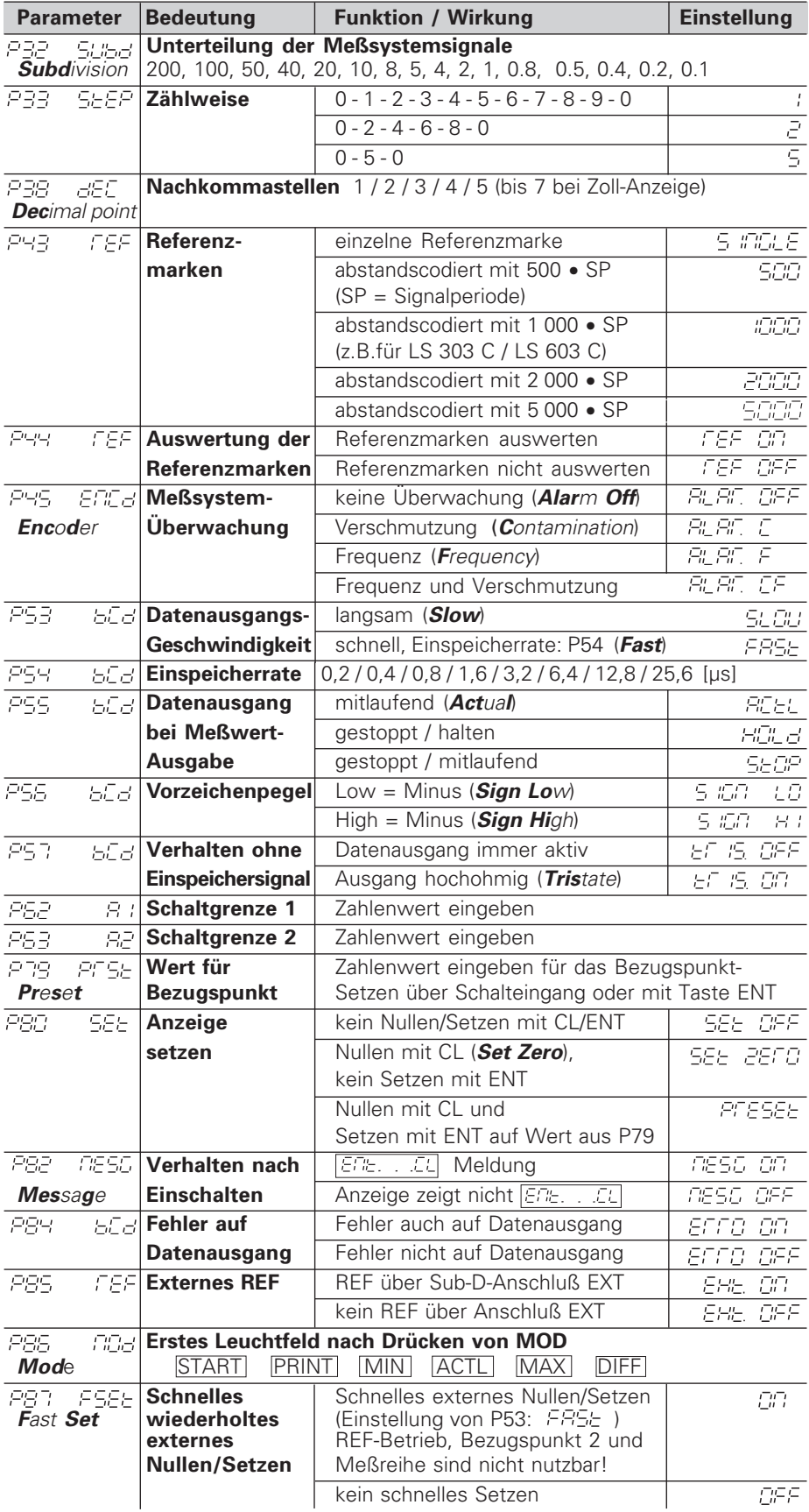

**Parameter-Einstellungen für HEIDENHAIN Längenmeßsysteme**

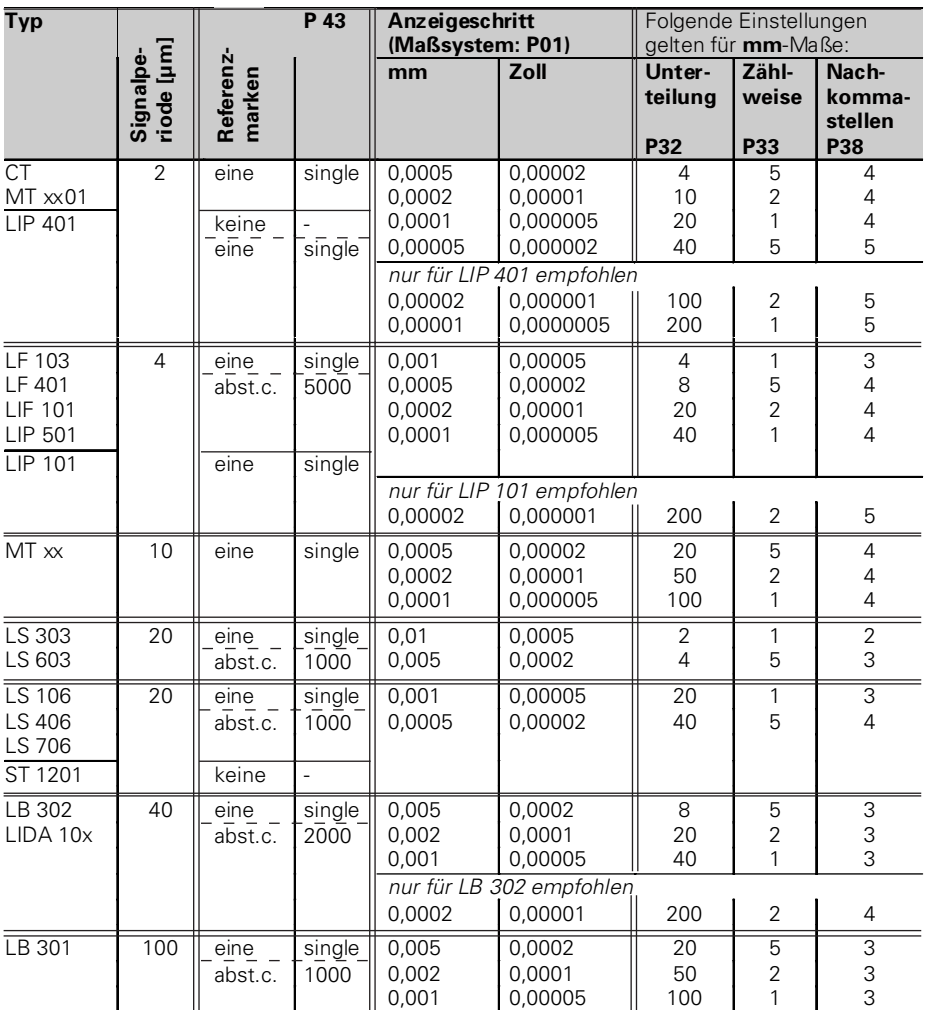

**Beispiel:** Parameter für beliebiges Meßsystem festlegen Längenmeßsystem z.B. mit Signalperiode s = 10 µm Gewünschter Anzeigeschritt z.B. a = 0,000 1 mm **Unterteilung** P32 **= 0,001 • s / a** = 100 **Zählweise** P33 = 1 (Anzeige zählt 1, 2, 3 ...) **Nachkommastellen** von a: P38 = 4

# **Rückansicht**

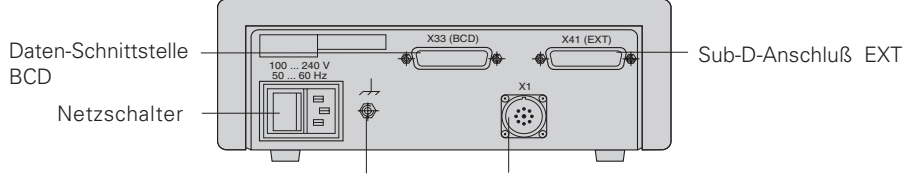

Erdungsanschluß

Eingang für HEIDENHAIN Längenmeßsystem mit sinusförmigen Ausgangssignalen ( $7\mu A_{SS}$ bis 16 µAss), Anschlußkabel maximal 30 m lang, maximale Eingangsfrequenz: 50 kHz

щĻ

Die Schnittstellen X1, X33 und X41 erfüllen die "Sichere Trennung vom Netz" nach EN 50 178.

# **Aufstellen und Befestigen**

Sie können die Anzeige mit M4-Schrauben am Boden befestigen.

Die Anzeigen lassen sich auch gestapelt aufstellen. Steckeinsätze mit Klebefläche (im Lieferumfang enthalten) verhindern, daß gestapelte Anzeigen verrutschen.

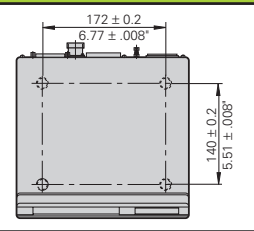

# **Spannungsversorgung und Netzanschluß**

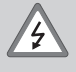

## **Stromschlag-Gefahr!**

Vor Öffnen des Gerätes Netzstecker ziehen!

Schutzleiter anschließen! Der Schutzleiter darf nie unterbrochen sein!

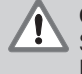

## **Gefahr für interne Bauteile!**

Steckverbindungen nur bei ausgeschaltetem Gerät herstellen oder lösen! Nur Originalsicherungen als Ersatz verwenden!

Primärgetaktetes Netzteil.

**Spannungsbereich** 100 V bis 240 V (– 15 % bis + 10 %) **Frequenz** 48 Hz bis 62 Hz, **Leistungsaufnahme** typ. 8 W, **Netzsicherung** F 1 A im Gerät. Mindestquerschnitt des Netzanschlußkabels: 0,75 mm2

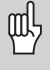

Zur Erhöhung der Störfestigkeit den Erdungsanschluß auf der Gehäuse-Rückseite mit dem zentralen Erdungspunkt der Maschine verbinden! (Mindestquerschnitt 6 mm2)

# **Umgebungsbedingungen**

**Temperaturbereich** Betrieb: 0 °C bis +45 °C; Lagerung –30 °C bis +70 °C

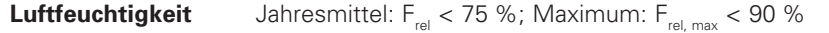

**Masse** 1,5 kg

**DR. JOHANNES HEIDENHAIN GmbH**  Dr.-Johannes-Heidenhain-Straße 5 **D-83301 Traunreut, Deutschland <sup><b>图</sup>** (08669) 31-0 · Ⅳ 56832</sup> FAX (08669) 5061

FAX (08669) 9899 **Service** (08669) 31-1272 TNC-Service (08669) 31-1446